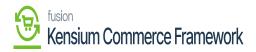

## Installing The Connector Package

The first step to installing the feature is to run the latest version of the KCF package.

To begin, the following pre-requisites are necessary for the installation and configuration of the Kensium Commerce Framework:

- The latest version of the Commerce Basic package.
- Save the .zip file of the KCF package to the local hard drive.
- Navigate to the [Customization] workspace.
- Click [Customization Projects].
- Click the [Import] button.
- Select [Import New Project].
- Select the KCF Package .zip file from a local folder.
- Click [Upload].
- In the Levels column, indicate the level at which the package needs to be published.
- Toggle on the box(es) of the packages that need to be published.

If a package is already published in the instance that needs to remain published, the package should have a level value associated with it, and the box should be toggled on prior to publishing.

- Click the **[Publish]** button.
- Click [Save].

*Note*: The package can be obtained through a VAR using the Acumatica portal, through an Account Manager by contacting the Acumatica Helpdesk, or through the Acumatica public site.

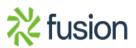

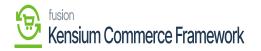

| 🗅 Acumatica                          | Search                  |                         | ۵ ک                             |                             |          |        |                     |                     | Revision Two<br>Products Whole | Products ~                 | 2/11/2021<br>1:08 PM | 0                | 💄 admin      | admin 🥆 |
|--------------------------------------|-------------------------|-------------------------|---------------------------------|-----------------------------|----------|--------|---------------------|---------------------|--------------------------------|----------------------------|----------------------|------------------|--------------|---------|
| Finance                              | Customiz<br>ඊ 🖾         | ation Projects<br>∽ + × |                                 | UNPUBLISH ALL               | IMPORT • | EXPORT | VIEW PUBLISHE       | D VALIDATIONS       |                                |                            |                      | a                | ISTOMIZATION | TOOLS   |
| Time and Expenses                    | Published *Project Name |                         |                                 | roject Name                 |          |        | reen Names          | Description         |                                | Created By                 |                      | Last Modified On |              |         |
| 05 0                                 | >                       |                         | <b>ESUpdateDates</b>            |                             |          |        |                     | SM Demo Data        |                                | admin admin                |                      | 3/6/2            |              |         |
| 2 <sup>\$</sup> Payroll              |                         |                         | SalesDemoDast                   | hboards2020R2               |          |        |                     | Sales Demo Dashboa  | rds, including c               | admin admin                |                      |                  | 9/2020       |         |
| Payables                             |                         |                         | Scripts                         |                             | -        |        |                     |                     |                                | admin admin                |                      |                  | /2021        |         |
|                                      |                         |                         | UniogCommerco<br>Workflow2020R0 | eFramework(202050           |          |        | R304000.SO301000    | Workflow changes us | ion 2020 B1 on                 | admin admin<br>admin admin |                      |                  | /2021        |         |
| + Receivables                        |                         |                         |                                 | 2<br>asic[202010061][001] . |          |        | 101000,IN202000,IN2 | KNCommerceBasic C   |                                |                            |                      |                  | /2020        |         |
| Inventory Dashboards Commerce Connec |                         |                         |                                 |                             |          |        |                     |                     |                                |                            |                      |                  |              |         |
| More Items                           |                         |                         |                                 |                             |          |        |                     |                     |                                |                            |                      |                  |              |         |
| Customization                        |                         |                         |                                 |                             |          |        |                     |                     |                                |                            |                      |                  |              |         |
| <                                    |                         |                         |                                 |                             |          |        |                     |                     |                                |                            |                      |                  | (c c         | 5 )     |
| Your product is in trial mod         | le. Only two con        | current users are a     | llowed.                         |                             |          | _      |                     |                     |                                |                            |                      |                  | AC           | TIVATE  |

Customization Projects with both Commerce Basic and the KCF Packages

If the packages must be published to multiple companies:

- Click the down arrow on the **[Publish]** button.
- Select [Publish to Multiple Tenants].
- When the Publish to Multiple Tenants pop-up screen appears
- Select the checkbox(es) for the company name(s) to publish the package(s).
- Click [OK].
- After installing the customization package, the connections must be established between Acumatica and the Commerce package.

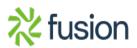